# How to complete your NIAS profile on the NIAS website

# Why?

NIAS uses the information on your profile page as a basis for PR, publications, and our event programming. The profile pages serve as NIAS' archive of fellows and their projects. Completing your page helps fellow fellows, other colleagues, programme makers and press find their way to you.

# When?

Complete your profile by 25 April 2022. The Fellows Group 22/23 will be announced publicly on Wednesday 25 May 2022.

# How?

You will receive an email by WordPress with the subject "Your NIAS community account has been created". This email might end up in your spam folder, please check this carefully. You are asked to change your password, after which you can access the website via <a href="https://nias.knaw.nl/login">https://nias.knaw.nl/login</a> (we recommend you tick the "keep me signed in" box)

# https://nias.knaw.nl/community/

This link takes you to the secure online environment of the NIAS community. Here you can add posts about anything you'd like to share, add your own events or find the NIAS directory with practical information about living and working at NIAS. Here, you can also complete and adjust your personal pages<sup>1</sup>.

- In the content list (left of page), click "My public profile"
- There are four tabs: About me, My research, Publications and More
- Add the requested information in "About me" (including a portrait photograph), and "My research"
- In the "Publications" section you have the option to both copy in references, or upload the actual publication(s) (only do this if your publisher allows you to)
- Completing the "More" section is not mandatory, but you might want to enrich your page with side projects, video, or links to other relevant content
- As soon as you hit "save" (red button below), the page is published and visible. Follow the link in the red banner above the fields to check your page. You can of course return to "My public profile" and edit the information at any time.

If you have any questions or run into problems, please contact Kahliya Ronde at <u>communication@nias.knaw.nl</u>

<sup>&</sup>lt;sup>1</sup> Note: "My profile" is your profile for internal use, that just other fellows and alumni can see (and a former form of lunch registration). Completing this internal profile is not mandatory.

In "My profile" you have access to your account settings (including changing your password) by clicking the red pen icon on the right hand side.

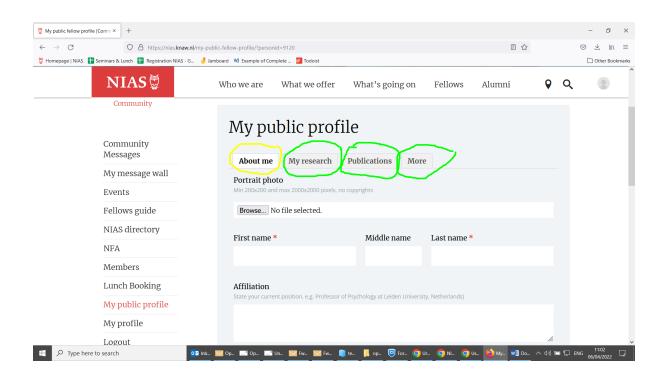

Thank you!